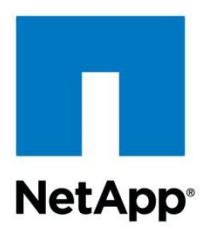

Technical Report

Microsoft Exchange Server 2010 on NetApp Data ONTAP Operating in Cluster-Mode on FAS2240 Storage Systems Solution Guide

Wei Liu, NetApp January 2012 | TR-4020

### **ABSTRACT**

This report describes how to set up an entry-level configuration for Microsoft $^{\circ}$  Exchange Server 2010 mailbox server storage using NetApp® Data ONTAP® 8.1 architecture operating in Cluster-Mode on a FAS2240 storage system.

**TABLE OF CONTENTS** 

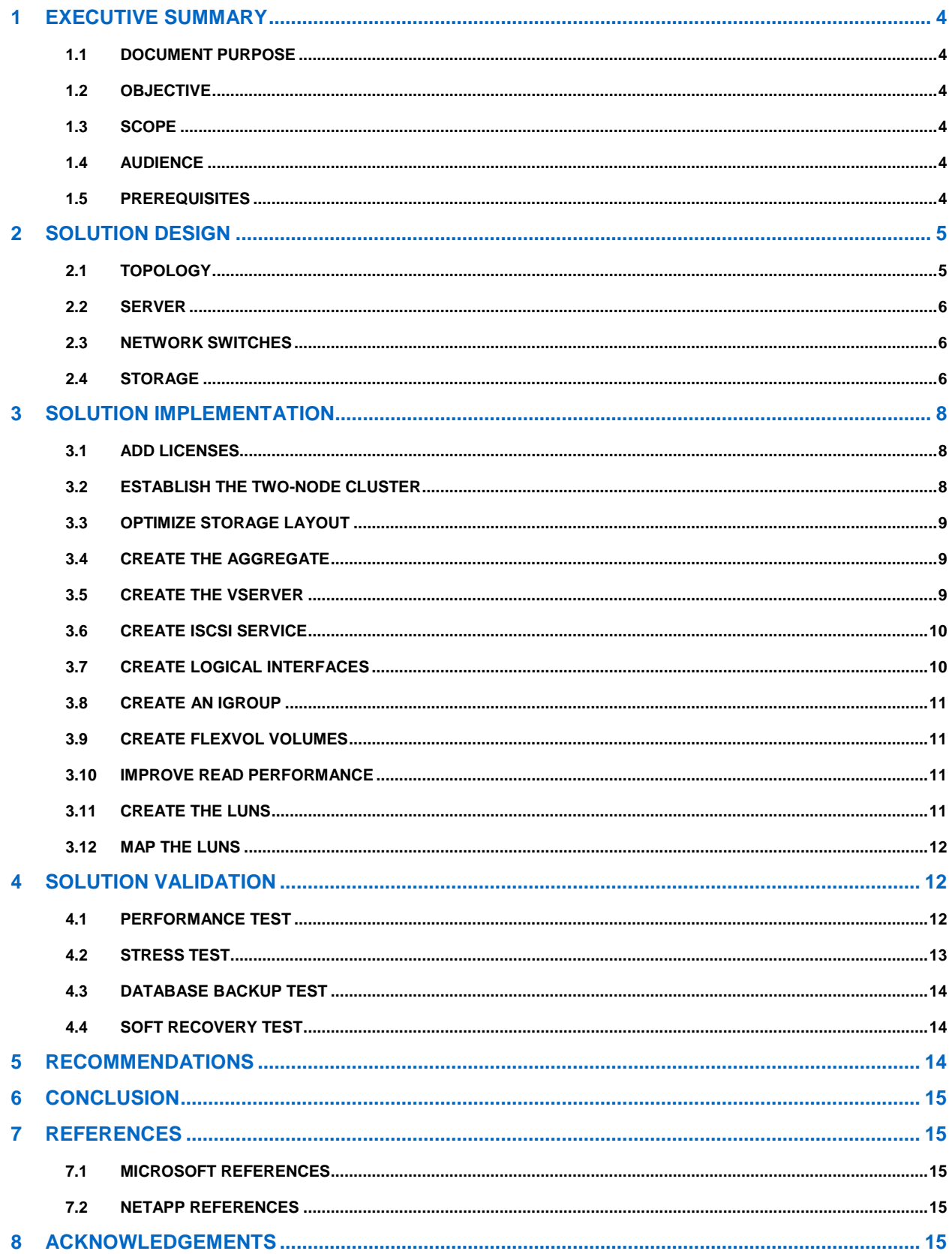

#### **LIST OF TABLES**

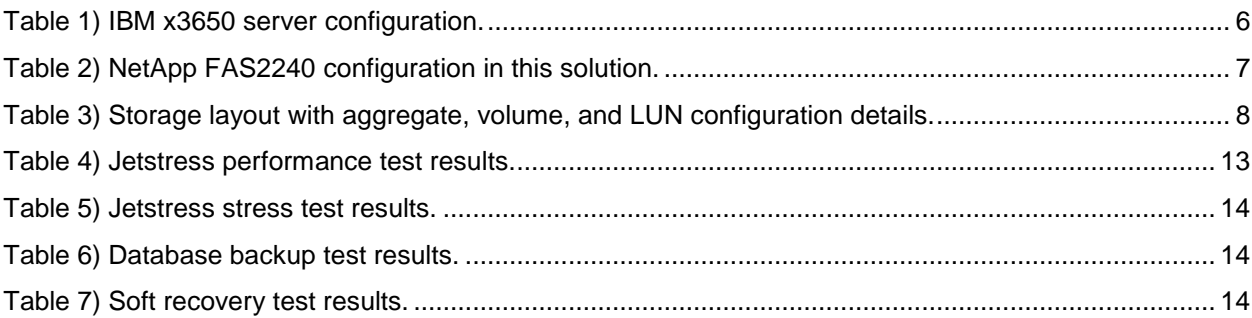

# **LIST OF FIGURES**

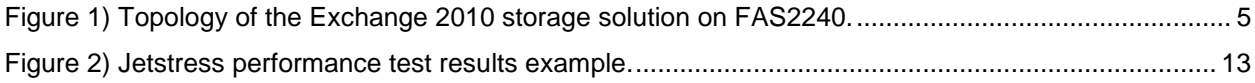

# <span id="page-3-0"></span>**1 EXECUTIVE SUMMARY**

This NetApp solution guide provides guidelines for configuring Microsoft Exchange 2010 mailbox server storage on a FAS2240 storage system running NetApp Data ONTAP 8.1 operating in Cluster-Mode. The solution was tested and validated using [Microsoft Exchange Server Jetstress](http://technet.microsoft.com/en-us/library/ff706601.aspx) 2010, and it meets all of the requirements outlined in the Microsoft [Exchange Solution Reviewed Program](http://technet.microsoft.com/en-us/exchange/ff182054) (ESRP).

# <span id="page-3-1"></span>**1.1 DOCUMENT PURPOSE**

This document describes the design, implementation, and validation of a small configuration of Exchange 2010 on FAS2240 using Cluster-Mode. The document can be used for both presales and postsales engagements to provide examples of how the solution can be designed, implemented, tested, and validated.

**Note:** The configuration described in this document is not the only way the solution can be built.

### <span id="page-3-2"></span>**1.2 OBJECTIVE**

The objective of this document is to provide one of the three tested example solutions for Exchange 2010 on storage systems that use Cluster-Mode. Cluster-Mode enables nondisruptive operations to maintain availability of storage capacity during routine maintenance, upgrades, or even volume movement within a Vserver through Data ONTAP operating in Cluster-Mode. This document covers the small (up to 1,600 active users) entry-level configurations on a FAS2240 two-node cluster.

**Note:** This document does not provide information about how to scale up your Exchange 2010 environment, because it focuses only on small entry-level configurations. Such information will be covered in implementations of solutions on medium and large configurations in the future.

### <span id="page-3-3"></span>**1.3 SCOPE**

The scope of this document is limited to the performance and reliability aspects of the storage solution. Other advanced features of Cluster-Mode, such as online scale-up and scale-out, data migration, and consolidation, are not covered here, but will be described in separate technical reports or white papers in the future.

# <span id="page-3-4"></span>**1.4 AUDIENCE**

The target audience for this document includes NetApp field engineers, professional service engineers, sales engineers, and customers who plan to deploy Exchange 2010 mailbox servers on NetApp storage systems operating in Cluster-Mode.

# <span id="page-3-5"></span>**1.5 PREREQUISITES**

In addition to having relevant access to the storage system, readers of this document should have a basic understanding of the following:

- NetApp storage administrative skills, such as using the CLI
- Data ONTAP clustered configuration
- Microsoft Exchange 2010
- Jetstress 2010

For more information on these prerequisites, refer to the [References](#page-14-1) section later in this document.

# <span id="page-4-0"></span>**2 SOLUTION DESIGN**

This section describes the design of an Exchange 2010 mailbox resiliency storage solution with 1,600 active mailboxes that uses a NetApp FAS2240 running Data ONTAP 8.1 operating in Cluster-Mode. This solution is designed for small to midsize enterprise Exchange environments. The target customer is typically one looking for a reliable, efficient, high-performance, and highly available Exchange storage solution.

# <span id="page-4-1"></span>**2.1 TOPOLOGY**

[Figure 1](#page-4-2) illustrates the topology of a solution that simulates a two-member Exchange 2010 database availability group (DAG). The simulated DAG configuration includes the following components:

- 2 mailbox servers (3650-1 and 3650-2)
- 800 mailboxes per database
- 2 active databases (DB1 and DB2 hosted on 3650-1)
- 2 passive databases (DB1 and DB2 hosted on 3650-2)
	- **Note:** Passive databases are on a separate aggregate and on a separate but identical storage controller (FAS2240-2).
- 2 copies of the database

<span id="page-4-2"></span>**Figure 1) Topology of the Exchange 2010 storage solution on FAS2240.**

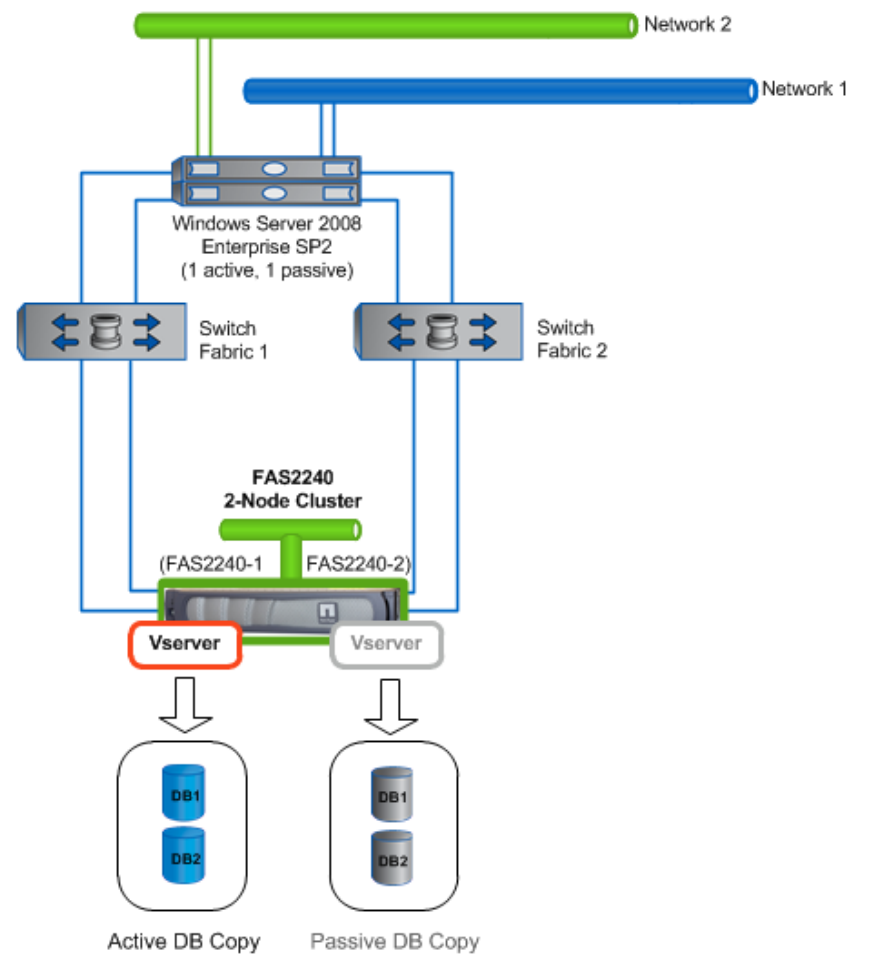

### <span id="page-5-0"></span>**2.2 SERVER**

The IBM x3650 server tested in this solution was equipped with 4 Intel® Xeon® processors and 18GB of RAM. [Table 1](#page-5-3) provides the server configuration details.

**Note:** Two identical servers are included in this solution, but only the active server was tested.

<span id="page-5-3"></span>**Table 1) IBM x3650 server configuration.**

| Component                    | <b>Description</b>                                                            |
|------------------------------|-------------------------------------------------------------------------------|
| Processor                    | 4 Intel Xeon CPU X5355s (2.66GHz)                                             |
| Memory                       | 18GB                                                                          |
| Network interface card (NIC) | 2 Broadcom BCM5708C NetXtreme II 1 Gigabit<br>Ethernet (GbE) network adapters |
| Operating system             | Microsoft Windows Server <sup>®</sup> 2008 Enterprise SP2                     |
| Jetstress 2010               | Version: 14.01.0225.017                                                       |
| ESE.dll                      | Version: 14.01.0322.000                                                       |
| Multipathing software        | Microsoft iSCSI Initiator and multipath input/output<br>(MPIO)                |

#### **JETSTRESS TARGETED CUSTOMER PROFILE**

The solution tested is designed for:

- 1,600 mailboxes
- 2 servers
- 0.100 IOPS (0.120 tested for additional 20% head room)
- 2GB mailboxes
- Mailbox resiliency (2-copy)
- Background database maintenance 24/7

#### <span id="page-5-1"></span>**2.3 NETWORK SWITCHES**

The network between the two FAS2240 nodes was established using two 10GbE links through a pair of Cisco Nexus 5020 switches.

#### **ISCSI STORAGE AREA NETWORK**

The data network between the IBM x3650 servers and the FAS2240s was established using dual redundant 1GbE links through a pair of Cisco 4948 switches. The iSCSI storage protocol used the Microsoft iSCSI Initiator and Microsoft MPIO software.

### <span id="page-5-2"></span>**2.4 STORAGE**

The FAS2240 is a member of NetApp's new generation FAS2000 series, which doubles the performance of prior-generation systems. FAS2240 is ideal for midsize businesses or distributed sites of larger organizations that require high performance or capacity needs and the latest storage technology. FAS2240 offers enterprise-class functionality at an affordable price. With its new and more powerful system manager interface, FAS2240 is easy to use and installs in minutes.

In a 2U form factor, FAS2240 comes with 24 internal SAS drives, 6GB of cache per controller, dual independent hot swappable controllers, and dual hot swappable power supplies. Additional expansion options include FC, SAS, or SATA shelves, which are connected through SAS or Fibre Channel interfaces that are built into the two controllers, for a total maximum capacity of 147 drives and total raw capacity of 374TB.

The FAS2240 tested used standard NetApp features such as NetApp Snapshot™ technology, NetApp RAID-DP<sup>®</sup> technology, NetApp FlexVol<sup>®</sup> flexible volumes, and NetApp SnapDrive<sup>®</sup> software. The tested solution included disk space allocated for backing up and restoring Exchange databases and logs using Snapshot technology, which provides in-place logical backups of an entire Exchange environment, usually in seconds, regardless of whether the data backed up is several gigabytes or hundreds of terabytes. Additionally, NetApp Snapshot technology causes virtually no loss of performance following Snapshot copy creation and use going forward. The performance results listed in this report were produced with one Snapshot copy in place on the tested storage systems.

RAID-DP is a high-performance implementation of RAID 6 that provides double parity across the disk subsystem and protects against the failure of up to two disks per RAID group. Calculations have shown double-parity RAID offers over 160 times the protection against data loss than RAID 10, and almost 4,000 times the protection against data loss than RAID 5. The performance results listed in this report were produced with RAID-DP enabled.

FlexVol volumes enable the creation of logical storage volumes across a large pool of disk drives known as an aggregate. FlexVol volumes provide three core advantages for workloads such as Microsoft Exchange:

- Using FlexVol volumes, the capacity and performance bandwidth of a large collection of fast drives can be made available to all volumes. Even very small FlexVol volumes have the performance benefit of a large number of drives.
- A large number of volumes can be created, all with independent Snapshot copy schedules, mirroring events, and so on.
- All FlexVol volumes can be managed independently while receiving the maximum I/O benefit of a much larger pool of drives.

SnapDrive for Microsoft Windows® offers a rich set of capabilities that virtualizes and enhances storage management for Windows environments. SnapDrive is tightly integrated with NTFS to provide a layer of abstraction between application data and physical storage associated with that data.

[Table 2](#page-6-0) provides details of the FAS2240 configuration used in the solution.

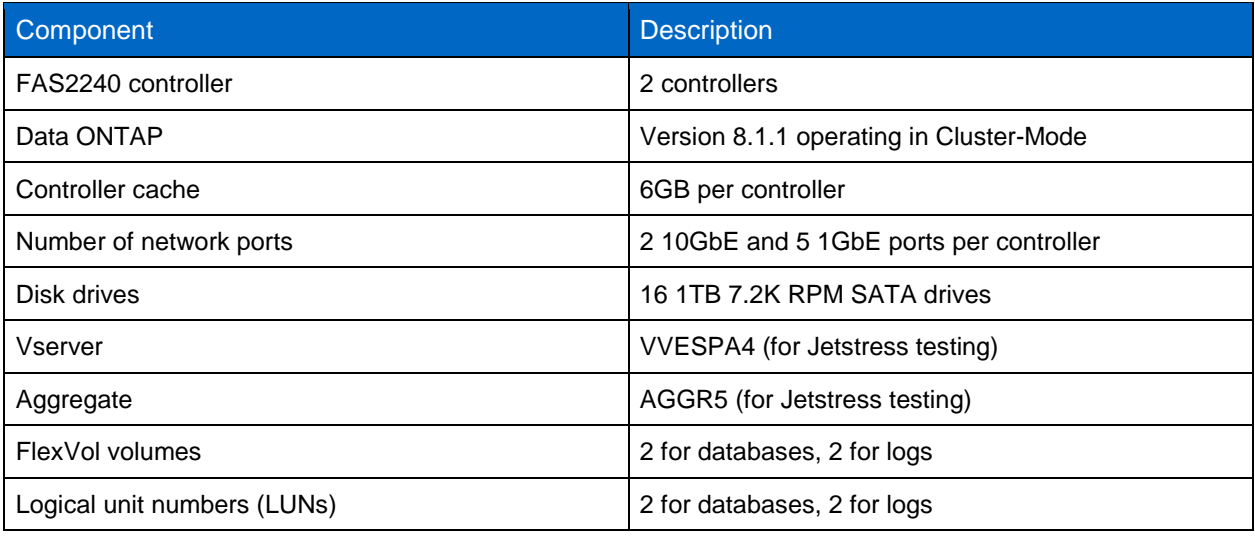

<span id="page-6-0"></span>**Table 2) NetApp FAS2240 configuration in this solution.**

[Table 3](#page-7-3) provides storage layout information, including aggregate, FlexVol volume, and LUN configuration details.

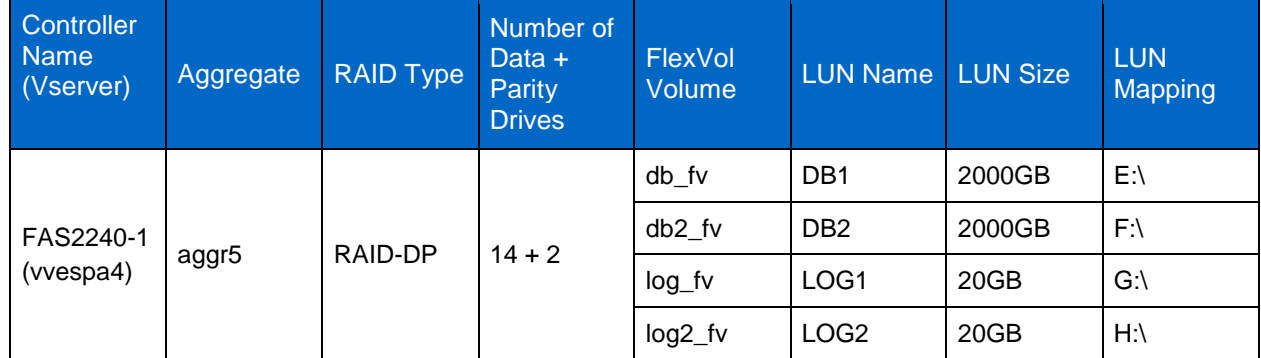

<span id="page-7-3"></span>**Table 3) Storage layout with aggregate, volume, and LUN configuration details.**

The FAS2240-1 storage controller was configured using RAID-DP with one aggregate for databases and log files. Four FlexVol volumes—two for the two database LUNs and the remaining two for two log LUNs―were created for the active server. Only the active (or primary) copy was tested for this guide. However, the passive (or secondary) copy should be configured the same way as the active copy, from the host to the spindle, including brand, model, firmware, and drivers.

# <span id="page-7-0"></span>**3 SOLUTION IMPLEMENTATION**

This section discusses storage solution implementation details.

### <span id="page-7-1"></span>**3.1 ADD LICENSES**

The following licenses are required prior to configuring storage on FAS2240 controllers using Cluster-Mode:

- Base
- **NFS**
- iSCSI

Use the CLI to verify that the required licenses are present on the system. If the licenses are not present on the system, you must add them.

```
vespa-exch::*> license show
  (system license show)
Feature Cluster SN Limit Description
--------------- ----------- ------- --------------
Base 1-80-000011 666 Base License w/cluster size limit (nodes)
NFS 1-80-000011 666 NFS License
iSCSI 1-80-000011 666 iSCSI License
3 entries were displayed.
```
# <span id="page-7-2"></span>**3.2 ESTABLISH THE TWO-NODE CLUSTER**

Use Cluster Wizard to create a cluster on the first node, and then join the second node to the cluster. For more information, refer to the Data ONTAP [Cluster-Mode Software Setup Guide.](http://now.netapp.com/NOW/knowledge/docs/ontap/rel81crc2/pdfs/ontap/csetup.pdf)

After you create the two-node cluster, enter the following command to verify that the cluster was properly established:

```
vespa-exch::*> cluster show
Node Health Eligibility Epsilon
           -------------------- ------- ------------ ------------
vespa-exch-01 true true<br>
\frac{1}{2} true true
vespa-exch-02 true true false
2 entries were displayed.
```
#### <span id="page-8-0"></span>**3.3 OPTIMIZE STORAGE LAYOUT**

Enter the following command to optimize the storage layout. For more details, refer to [TR-3647:](http://media.netapp.com/documents/tr-3647.pdf)  [Configuring and Tuning NetApp Storage Systems for High-Performance Random-Access Workloads:](http://media.netapp.com/documents/tr-3647.pdf)

```
vespa-exch::*> node run -node vespa-exch-01 options wafl.optimize_write_once off
// verify the setting as below:
vespa-exch::*> node run -node vespa-exch-01 options wafl.optimize write once
wafl.optimize write once off (value might be overwritten in takeover)
```
**Note:** The setflag command described in TR-3647: "Configuring and Tuning NetApp Storage Systems for High-Performance Random-Access Workloads" has become options in Data ONTAP 8.1 RC1.

#### <span id="page-8-1"></span>**3.4 CREATE THE AGGREGATE**

Enter the following command to create a 16-disk, 32-bit aggregate on the first node, vespa-exch-01:

```
vespa-exch::*> aggr create -aggregate aggr5 -node vespa-exch-01 -diskcount 16 -t 
raid dp -s 16 -B 32-bit -volume-style flex
```
#### <span id="page-8-2"></span>**3.5 CREATE THE VSERVER**

Use the following command to create a Vserver using the aggregate that you created in section [3.4:](#page-8-1)

```
vespa-exch::*> vserver create -vserver vvespa4 -rootvolume root vol -rootvolume-
security-style ntfs -aggregate aggr5 -ns-switch file -language en US
```
Enter the following command to view the details of the Vserver:

```
vespa-exch::*> vserver show vvespa4
                                     Vserver: vvespa4
                                Vserver Type: cluster
                                Vserver UUID: 4cbc03c9-80cc-11de-b01e-123478563412
                                 Root Volume: root_vol
                                   Aggregate: aggr5
                         Name Service Switch: file
                        Name Mapping Switch: file
                                  NIS Domain: -
                  Root Volume Security Style: ntfs
                                 LDAP Client: -
                                   Language: en US
                             Snapshot Policy: default
                                     Comment:
                 Anti-Virus On-Access Policy: default
                                Quota Policy: default
                 List of Aggregates Assigned: -
Limit on Maximum Number of Volumes allowed: unlimited
                         Vserver Admin State: running
```

```
 Allowed Protocols: nfs, cifs, fcp, iscsi
            Disallowed Protocols: -
 Protocol Services use Data LIFs: true
```
**Note:** Vserver UUID is used to construct a unique target name for the iSCSI service. Make sure Allowed Protocols includes iscsi. If iscsi is not listed in Allowed Protocols, use vserver modify... to make the necessary change.

#### <span id="page-9-0"></span>**3.6 CREATE ISCSI SERVICE**

Enter the following command to create the iSCSI service associated with the Vserver:

```
vespa-exch::vserver*> iscsi create 
// to verify
vespa-exch::vserver*> iscsi show
Target Target Status Target Status Status Status Status Status Status Status Status Status Status Status Status Status Status Status Status Status Status Status Status Status Status Status Status Status Status Status Sta
Vserver Name Alias Admin
---------- -------------------------------- ---------------------------- ------
vvespa4 iqn.1992-08.com.netapp:sn.4cbc03c980cc11deb01e123478563412:vs.6
vvespa4 up
```
### <span id="page-9-1"></span>**3.7 CREATE LOGICAL INTERFACES**

Enter the following command to create two logical interfaces (LIFs) for the iSCSI service on the Vserver:

```
vespa-exch::network interface*> create -vserver vvespa4 -lif lif1 -role data -data-
protocol iscsi -home-node vespa-exch-01 -home-port e0c -address 192.168.101.20 -
netmask 255.255.255.0
vespa-exch::network interface*> create -vserver vvespa4 -lif lif2 -role data -data-
protocol iscsi -home-node vespa-exch-01 -home-port e1b -address 192.168.101.21 -
netmask 255.255.255.0
// to verify
vespa-exch::network interface*> show
 Logical Status Network Current Current Is
Vserver Interface Admin/Oper Address/Mask Node Port Home
----------- ---------- ---------- ------------------ ------------- ------- ----
vespa-exch
          cluster_mgmt up/up 192.168.20.222/24 vespa-exch-02 e1a false
vespa-exch-01
 clus1 up/up 192.168.10.10/24 vespa-exch-01 e1a true
 clus2 up/up 192.168.10.11/24 vespa-exch-01 e1b true
 mgmt1 up/up 192.168.20.220/24 vespa-exch-01 e0M true
vespa-exch-02
 clus1 up/up 192.168.10.12/24 vespa-exch-02 e1a true
 clus2 up/up 192.168.10.13/24 vespa-exch-02 e1b true
          mgmt1 up/up 192.168.20.221/24 vespa-exch-02 e0M true
vvespa4
          lif1 up/up 192.168.101.20/24 vespa-exch-01 e0c true
          lif2 up/up 192.168.101.21/24 vespa-exch-01 e0d true
9 entries were displayed.
```
**Note:** The IP addresses shown are examples only. You must use the actual IP addresses that are assigned to ports e0c and e0d.

#### <span id="page-10-0"></span>**3.8 CREATE AN IGROUP**

To create an iGroup, you must know the iSCSI initiator name. Obtain the iSCSI initiator name from the Microsoft iSCSI Initiator tool. Typically, the format of the iSCSI initiator name is  $\text{im.1991-}$ 05.com.microsoft:<server name>. In this case, the iSCSI initiator name is ign.1991-05.com.microsoft:3650-1.

```
vespa-exch::lun igroup*> igroup create -vserver vvespa4 -igroup igrp_3650-1 -protocol 
iscsi -t windows -initiator iqn.1991-05.com.microsoft:3650-1 
// to verify
vespa-exch::lun igroup*> show
Vserver Igroup Protocol OS Type Initiators
--------- ------------ -------- -------- ------------------------------------
vvespa4 igrp_3650-1 iscsi windows iqn.1991-05.com.microsoft:3650-1
```
#### <span id="page-10-1"></span>**3.9 CREATE FLEXVOL VOLUMES**

Four FlexVol volumes are required for the Jetstress test. Enter the following commands to create the volumes:

```
vespa-exch::*> vol create -vserver vvespa4 -volume db_fv -aggregate aggr5 -size 3050GB 
-type RW -max-write-alloc-blocks 512
vespa-exch::*> vol create -vserver vvespa4 -volume db2_fv -aggregate aggr5 -size
3050GB -type RW -max-write-alloc-blocks 512
vespa-exch::*> vol create -vserver vvespa4 -volume log_fv -aggregate aggr5 -size 20GB 
-type RW
vespa-exch::*> vol create -vserver vvespa4 -volume log2_fv -aggregate aggr5 -size 20GB 
-type RW
```
**Note:** For db\_fv and db2\_fv, 1000GB of 3050GB is reserved for Snapshot copies.

#### <span id="page-10-2"></span>**3.10 IMPROVE READ PERFORMANCE**

Enter the following command on database volumes db\_fv and db2\_fv to improve read performance:

vespa-exch::\*> vol modify -vserver vvespa4 -volume db\_fv -read-realloc on vespa-exch::\*> vol modify -vserver vvespa4 -volume db2\_fv -read-realloc on

For more information on the read-realloc command and improving read performance, refer to the [Data ONTAP 8.1 Cluster-Mode System Administration Guide.](http://now.netapp.com/NOW/knowledge/docs/ontap/rel81crc2/pdfs/ontap/csysadmin.pdf)

#### <span id="page-10-3"></span>**3.11 CREATE THE LUNS**

Four LUNs are required for the Jetstress tests. Create the LUNs by entering the following commands:

```
vespa-exch::lun*> lun create -vserver vvespa4 -volume db_fv -lun db1_fv.lun -s 1.9TB 
-t windows_2008 -space-reserve disable
vespa-exch::lun*> lun create -vserver vvespa4 -volume db2_fv -lun db2_fv.lun -s 
1.9TB -t windows_2008 -space-reserve disable
vespa-exch::lun*> lun create -vserver vvespa4 -volume log_fv -lun log1_fv.lun -s 19GB 
-t windows_2008 -space-reserve disable
```

```
vespa-exch::lun*> lun create -vserver vvespa4 -volume log2_fv -lun log2_fv.lun -s 
19GB -t windows_2008 -space-reserve disable
```
#### <span id="page-11-0"></span>**3.12 MAP THE LUNS**

Map the four LUNs to the server by entering the following commands:

```
vespa-exch::lun*> lun map -vserver vvespa4 -volume db_fv -lun db1_fv.lun -igroup 
igrp_3650-1
vespa-exch::lun*> lun map -vserver vvespa4 -volume db2_fv -lun db2_fv.lun -igroup 
igrp_3650-1
vespa-exch::lun*> lun map -vserver vvespa4 -volume log_fv -lun log1_fv.lun -igroup 
igrp_3650-1
vespa-exch::lun*> lun map -vserver vvespa4 -volume log2_fv -lun log2_fv.lun -igroup 
igrp_3650-1
// to verify
vespa-exch::lun*> lun show -m
Vserver Volume Qtree LUN Igroup LUN-ID Protocol
--------- ------------ ------------ ------------ ------- ------ --------
vvespa4 db2_fv "" db2_fv.lun igrp_3650-1 1 iscsi
vvespa4 db_fv "" db1_fv.lun igrp_3650-1 0 iscsi
vvespa4 log2_fv "" log2_fv.lun igrp_3650-1 3 iscsi
                                  log1<sup>\frac{1}{2}</sup>tv.lun igrp<sup>3650-1</sup> 2 iscsi
4 entries were displayed.
```
Now the LUNs are presented to the server. The host-side configuration for Jetstress is virtually the same for both Cluster-Mode and 7-Mode and is not described in this document.

# <span id="page-11-1"></span>**4 SOLUTION VALIDATION**

ESRP methodology was followed to test and validate the Exchange 2010 storage solution on a FAS2240 running Data ONTAP operating in Cluster-Mode.

#### <span id="page-11-2"></span>**4.1 PERFORMANCE TEST**

The performance test validates the performance of the Exchange storage solution by running the Jetstress test for two hours. The overall test result should be a Pass, as shown in [Figure 2.](#page-12-2) The 1,600 mailbox Jetstress performance test completed successfully.

<span id="page-12-2"></span>**Figure 2) Jetstress performance test results example.**

# Microsoft Exchange Jetstress 2010

# Performance Test Result Report

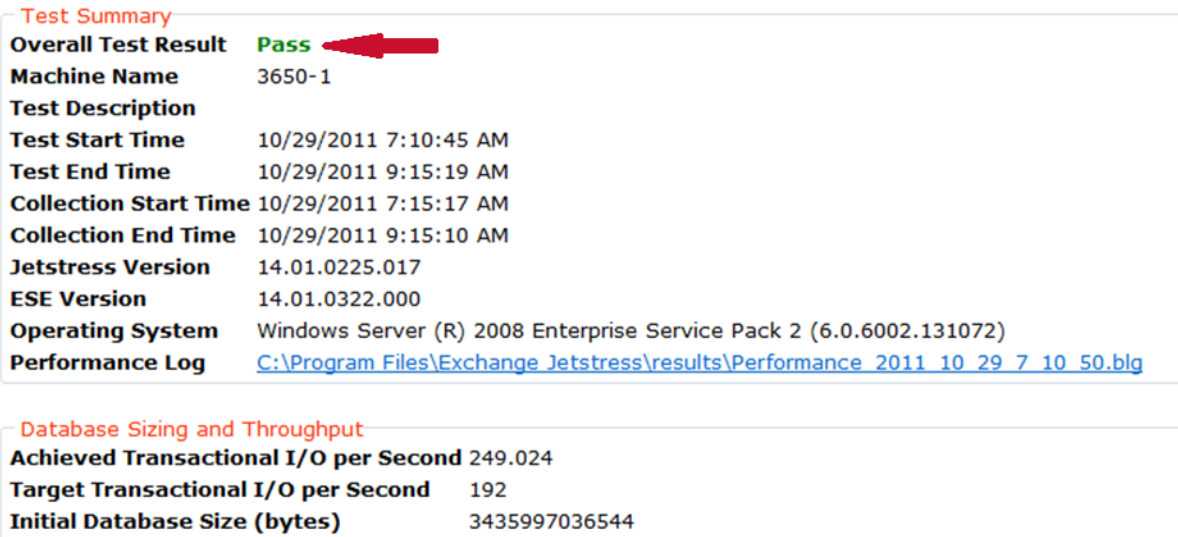

[Table 4](#page-12-1) shows the database transactional input/output (I/O) performance results, including latencies and input/output operations per second (IOPS).

3436793954304

 $\overline{2}$ 

<span id="page-12-1"></span>**Table 4) Jetstress performance test results.**

**Final Database Size (bytes)** 

**Database Files (Count)** 

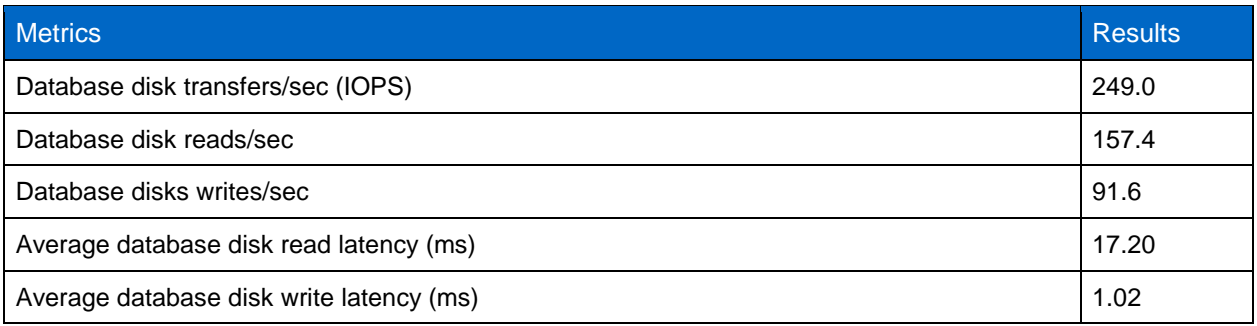

#### <span id="page-12-0"></span>**4.2 STRESS TEST**

The stress test validates the reliability of the Exchange storage solution by running the Jetstress test for 24 hours; the overall test result should be a Pass. The 1,600-mailbox Jetstress stress test passed successfully. [Table 5](#page-13-3) shows the database transactional I/O performance results, including latencies and IOPS.

<span id="page-13-3"></span>**Table 5) Jetstress stress test results.**

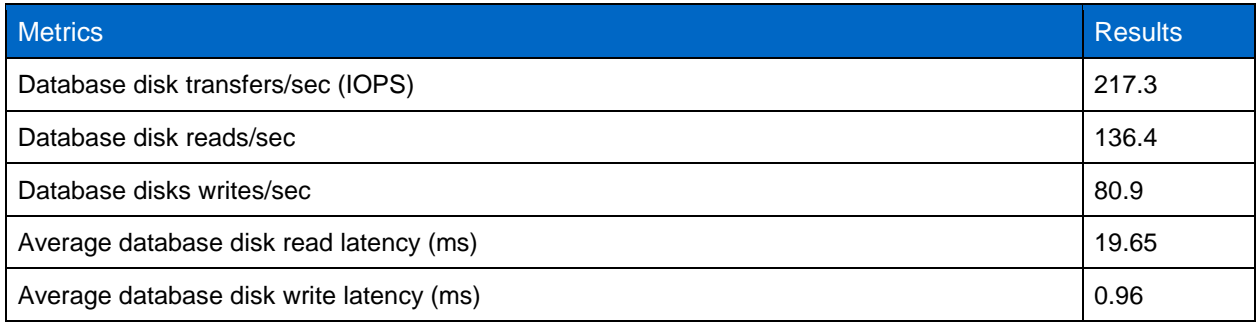

### <span id="page-13-0"></span>**4.3 DATABASE BACKUP TEST**

The database backup test measures the sequential read performance of the storage system. [Table 6](#page-13-4) shows the results of the database backup test.

<span id="page-13-4"></span>**Table 6) Database backup test results.**

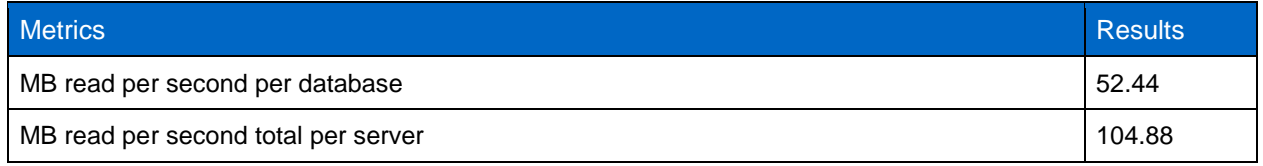

### <span id="page-13-1"></span>**4.4 SOFT RECOVERY TEST**

The soft recovery test measures log replay performance. [Table 7](#page-13-5) shows the results of the soft recovery test.

<span id="page-13-5"></span>**Table 7) Soft recovery test results.**

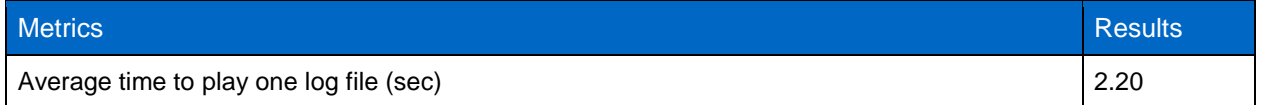

# <span id="page-13-2"></span>**5 RECOMMENDATIONS**

This section provides some recommendations based on experiences gained from this project as well as past knowledge of building Exchange storage solutions in 7-Mode.

- Turn wafl.write\_once off before aggregate creation.
- Turn read realloc on for database volumes.
- Use 32-bit aggregates.

**Note:** This recommendation is specific to FAS2240 only.

- Use the same aggregate for both database and transaction logs.
- Separate database volumes from transaction log volumes.
- Separate database LUNs from log LUNs, one LUN per volume.  $\bullet$
- Use fewer large databases rather than many small databases.
- Use GPT disk type to get correct disk sector alignment when formatting disks on the host.
- Turn on background database maintenance 24/7. $\bullet$
- Tune the thread count per database manually rather than using autotune.
- <span id="page-14-0"></span>Place copies of the same database in separate aggregates.

# **6 CONCLUSION**

This document describes the design, implementation, and validation of an Exchange 2010 storage solution (small configuration) using Data ONTAP operating in Cluster-Mode on a FAS2240 storage system. It demonstrates how the solution can be designed and implemented, and how to validate the solution using standard ESRP methodology.

# <span id="page-14-1"></span>**7 REFERENCES**

This document uses the following references.

#### <span id="page-14-2"></span>**7.1 MICROSOFT REFERENCES**

- Exchange 2010 Solution Reviewed Program (ESRP)—Storage v3 <http://technet.microsoft.com/en-us/exchange/ff182054>
- Microsoft Exchange Server Jetstress 2010 <http://technet.microsoft.com/en-us/library/ff706601.aspx>

### <span id="page-14-3"></span>**7.2 NETAPP REFERENCES**

- Configuring and Tuning NetApp Storage Systems for High-Performance Random-Access Workloads <http://media.netapp.com/documents/tr-3647.pdf>
- Data ONTAP Cluster-Mode Software Setup Guide <http://now.netapp.com/NOW/knowledge/docs/ontap/rel81crc2/pdfs/ontap/csetup.pdf>
- Data ONTAP 8.1 Cluster-Mode System Administration Guide  $\bullet$ <http://now.netapp.com/NOW/knowledge/docs/ontap/rel81crc2/pdfs/ontap/csysadmin.pdf>
- Fibre Channel and iSCSI Configuration Guide for the Data ONTAP 8.1 Cluster-Mode Release Family  $\bullet$ [http://now.netapp.com/NOW/knowledge/docs/ontap/rel81crc2/pdfs/ontap/fc\\_config.pdf](http://now.netapp.com/NOW/knowledge/docs/ontap/rel81crc2/pdfs/ontap/fc_config.pdf)

# <span id="page-14-4"></span>**8 ACKNOWLEDGEMENTS**

- Kamal Charan, Tony Gaddis, Tomislav Grcanac, Phil Larson, and Manpreet Singh, Engineering
- Lee Gates, John Parker, and Robert Quimbey, MSBU
- Lisa Fail and A.J. Mahajan, Product Management
- Rick Jooss, SANiSAN
- Keith Griffin and Chris Lemmons, Workload Engineering

NetApp provides no representations or warranties regarding the accuracy, reliability, or serviceability of any information or recommendations provided in this publication, or with respect to any results that may be obtained by the use of the information or observance of any recommendations provided herein. The information in this document is distributed AS IS, and the use of this information or the implementation of any recommendations or techniques herein is a customer's responsibility and depends on the customer's ability to evaluate and integrate them into the customer's operational environment. This document and the information contained herein may be used solely in connection with the NetApp products discussed in this document.

#### Go further, faster<sup>®</sup>

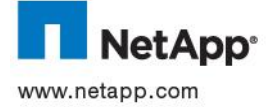

of Microsoft Corporation. All other brands or products are trademarks or registered trademarks of their respective holders and should © 2012 NetApp, Inc. All rights reserved. No portions of this document may be reproduced without prior written consent of NetApp,<br>Inc. Specifications are subject to change without notice. NetApp, the NetApp logo, Go further be treated as such. TR-4020-0112